# Narratives and Interactive Storytelling

Lecture 03 – Narrative Dramatization

Edirlei Soares de Lima <br/><edirlei.lima@universidadeeuropeia.pt>

## Narrative Dramatization

### What is narrative dramatization?

- The visual representation of a narrative.
- There are many ways to create a visual representation for a narrative using different media formats (text, images, videos, 2D/3D animations, comics, virtual reality, augmented reality...)

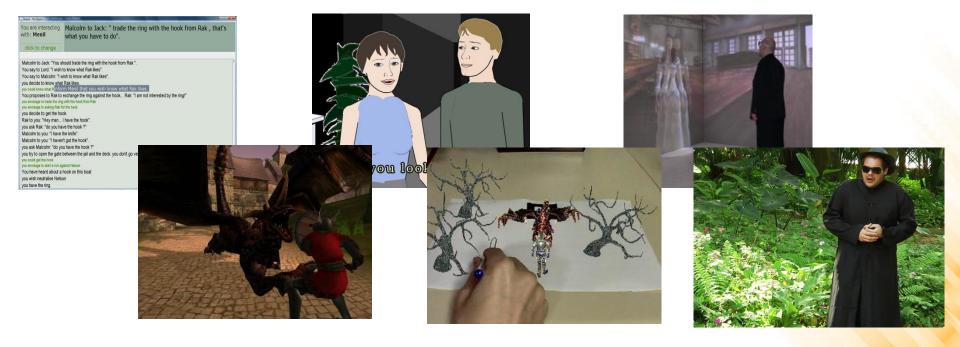

## **Dramatization Methods: Text**

#### Text:

- Involves the translation the logical events of the narrative into natural language sentences.
- Example: kidnap(Draco, Marian)
  - "... the princess Marian was kidnap by the terrible villain Draco..."
- It requires natural language processing techniques to guarantee the logical coherence of the generated narrative text.
  - Simplified solution: text templates

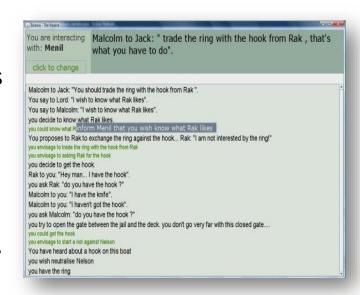

- Tale-Spin (1977)
- Universe (1984)
- Minstrel (1992)

## Templates for Text Generation

- Save(CH1, CH2)
  - "After a great act of bravery, CH1 saves the life of CH2."
- Save(Brian, Marian)
  - "After a great act of bravery, Brian saves the life of Marian."
- Save(Hoel, Marian)
  - "After a great act of bravery, Hoel saves the life of Marian."

# Dramatization Methods: 2D/3D Computer Graphics

## • 2D/3D environments:

- Involves the translation the logical events of the narrative into actions performed by virtual characters.
- Actions are represented by animations and character movements.

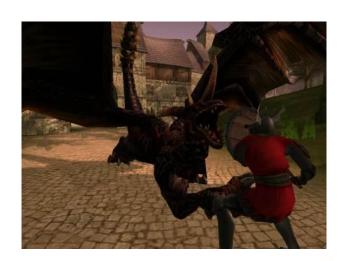

## – Challenges:

- How to control characters (movement and behaviors)?
- How to control cameras dynamically?
- How to create engaging visual dramatizations?

- Façade (2002)
- Madame Bovary (2003)
- Logtell (2010)
- Heavy Rain (2010)

## Camera Control in Interactive Storytelling

The cameras should work like the cameras used in games?

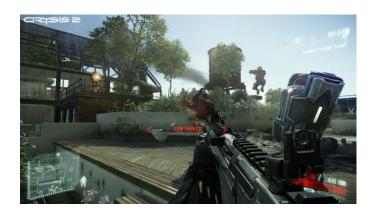

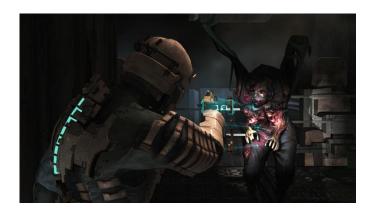

### No!

- It requires more robust camera control methods.
- The camera must behave like the ones used in films.

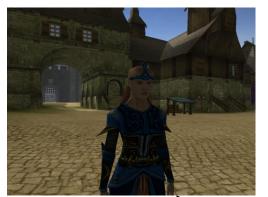

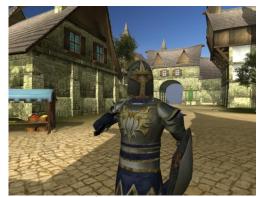

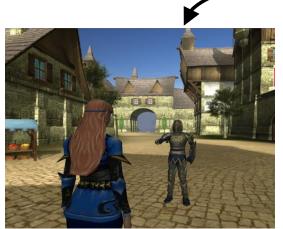

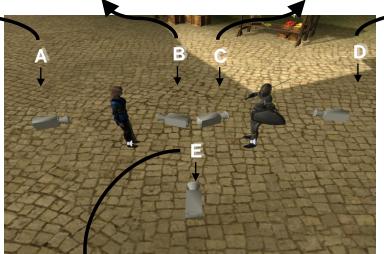

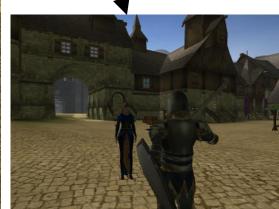

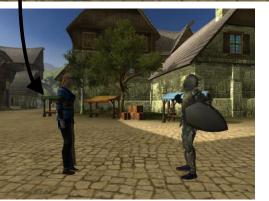

Lima, E.S., et al. Virtual
Cinematography Director for
Interactive Storytelling. International
Conference on Advances in Computer
Entertainment Technology (ACE 2009).

## Camera Control

|          | Feature 1 | Feature 2 | Feature 3  | Feature 4 | ••• | Best camera |
|----------|-----------|-----------|------------|-----------|-----|-------------|
| Sample 1 | A1_happy  | A2_happy  | A1_talking | A1_xPos   | ••• | Cam B       |
| Sample 2 | A1_happy  | A2_sad    | A2_talking | A1_xPos   | ••• | Cam C       |
| •••      | •••       |           |            |           |     |             |

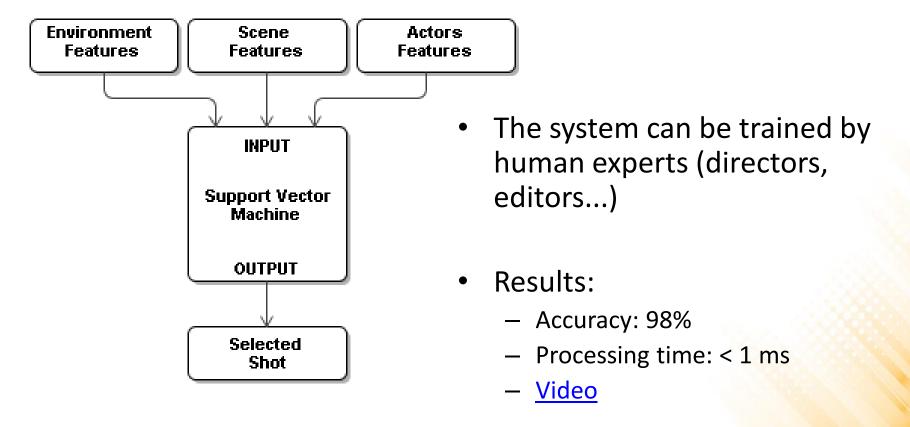

# Visual/Audio Effects

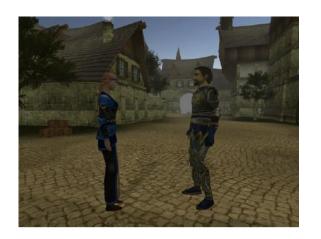

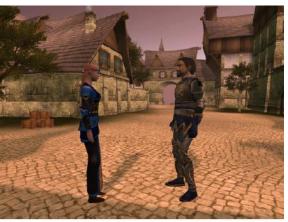

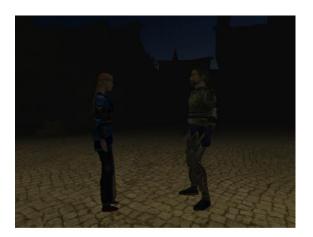

Sadness Anger Fear

- The system can be trained by human experts (directors of photography...)
- Results:
  - Acurracy: 96%
  - Processing time: < 1 ms</li>
  - Video

Lima, E.S., et al. **Director of Photography and Music Director for Interactive Storytelling**. IX Brazilian Symposium on Computer Games and Digital Entertainment (SBGames 2010).

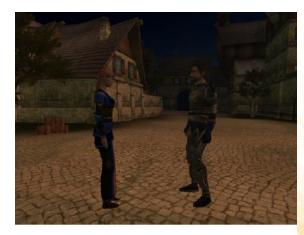

Tension

## **Interactive Comics**

 2D dramatization using the style of comic books;

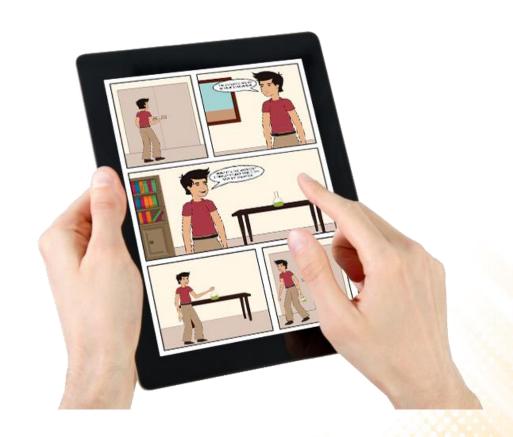

Lima, E.S., et al. **Non-Branching Interactive Comics**. International Conference on Advances in Computer Entertainment Technology (ACE 2013).

## **Interactive Comics**

- 2D dramatization using the style of comic books;
- Page definition:
  - Event grouping;
  - Panel size;

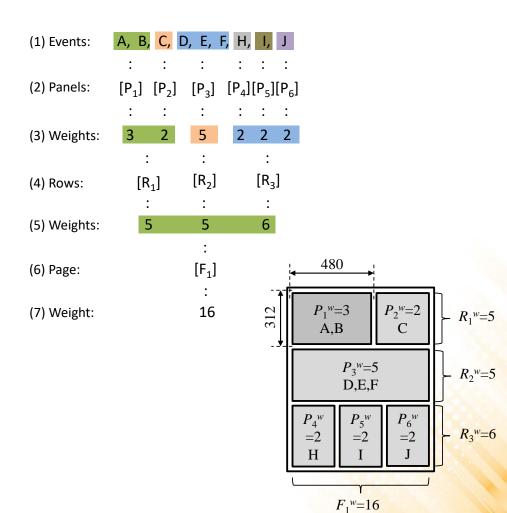

Lima, E.S., et al. **Non-Branching Interactive Comics**. International Conference on Advances in Computer Entertainment Technology (ACE 2013).

## **Interactive Comics**

- 2D dramatization using the style of comic books;
- Page definition:
  - Event grouping;
  - Panel size;
- Panel compositing:
  - Character placement;
  - Speech balloon placement;

Lima, E.S., et al. **Non-Branching Interactive Comics**. International Conference on Advances in Computer Entertainment Technology (ACE 2013).

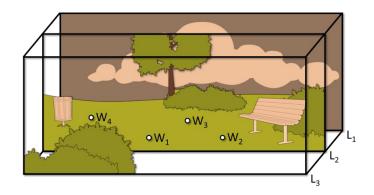

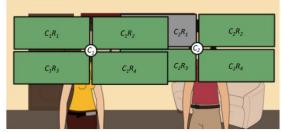

(Step 1) Region Selection and Occlusion Detection

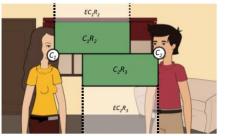

(Step 2) Reading Order Arrangement

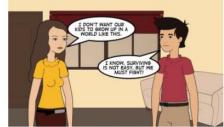

(Step 3) Balloon Generation and Placement

# Dramatization Methods: Augmented Reality

- Involves the translation of the logical events of the narrative into actions performed by virtual characters in a augmented reality environment.
- Actions are represented by animations and character movements.

### Challenges:

- How to control characters (movement and behaviors)?
- How the virtual objects/characters interact with the real world?
- User interaction?

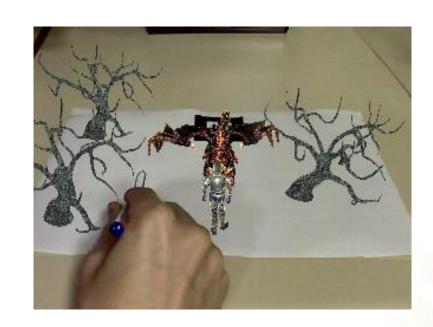

- AR Façade (2006)
- wiz Qubes (2008)
- Paper and Pencil IS (2014)

# Dramatization Methods: Virtual Reality

- Involves the translation of the logical events of the narrative into actions performed by virtual characters in a virtual reality environment.
- Actions are represented by animations and character movements.

### Challenges:

- How to control characters (movement and behaviors)?
- How users interact with the virtual objects/characters?

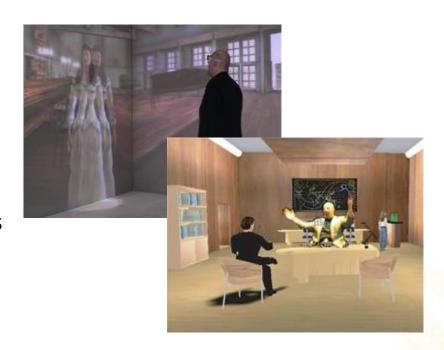

- Madame Bovary on the Holodeck (2007)
- Deep Space (2009)

## Dramatization Methods: Videos

- Involves the translation of the logical events of the narrative into actions performed by real actors.
- Actions are represented by video segments.
  - Pre-recorded videos;
  - Automatically composed videos;

## Challenges:

- How to add interactivity to static video segments?
- How to reduce the amount of videos to shot?

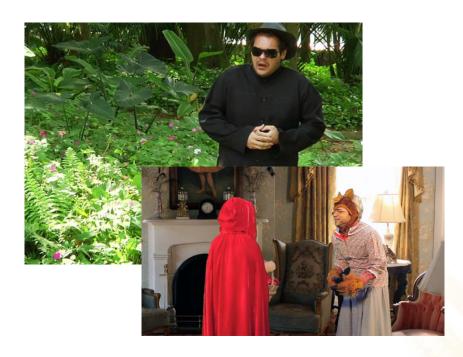

- Accidental Lovers (2006)
- Last Call (2010)
- Deliver me to Hell (2010)
- The Princess Kidnapping (2011)
- Modern Little Red Riding Hood (2014)

## Video-Based Interactive Storytelling

Real-time video compositing:

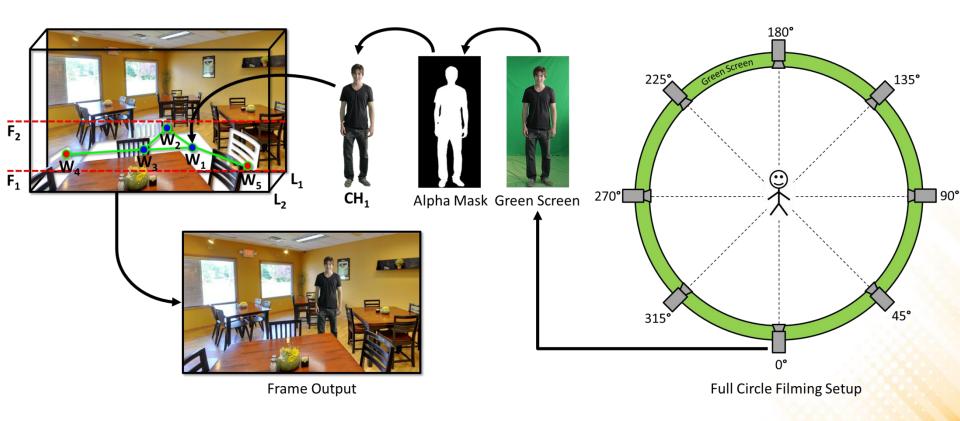

Lima, E.S. Video-Based Interactive Storytelling. PhD Thesis. Pontifícia Universidade Católica do Rio de Janeiro (PUC-Rio), Rio de Janeiro, Brazil, August, 2014.

# Video-Based Interactive Storytelling

### Camera Control:

– Artificial Neural Networks:

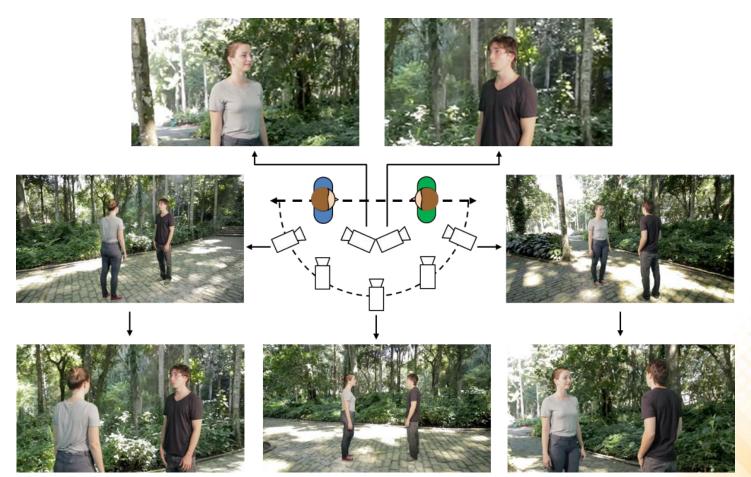

# Video-Based Interactive Storytelling

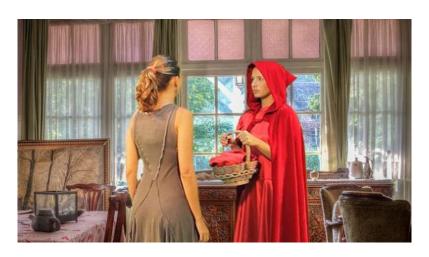

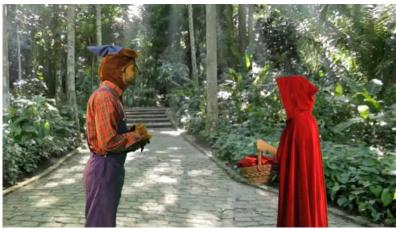

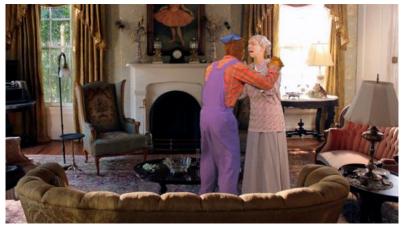

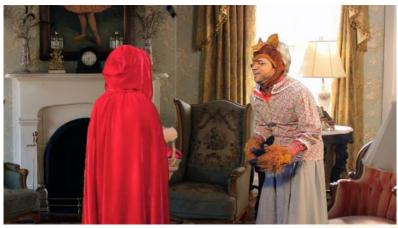

# Project Task: Dramatization with Comics

**Storyline** A – Without user interaction

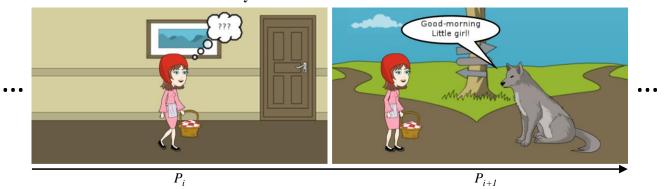

Storyline B – User interacts and changes the girl's decision

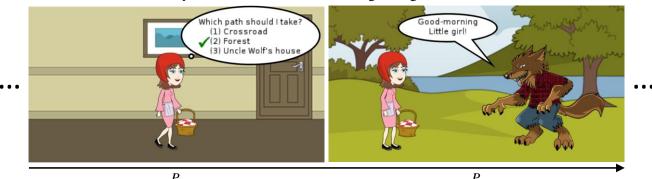

Windows: <a href="http://www.inf.puc-rio.br/~elima/is/ComicsViewer.zip">http://www.inf.puc-rio.br/~elima/is/ComicsViewer.zip</a>

MacOS: <a href="http://www.inf.puc-rio.br/~elima/is/ComicsViewer.app.zip">http://www.inf.puc-rio.br/~elima/is/ComicsViewer.app.zip</a>

## Comics Viewer: Context Overview

### General structure:

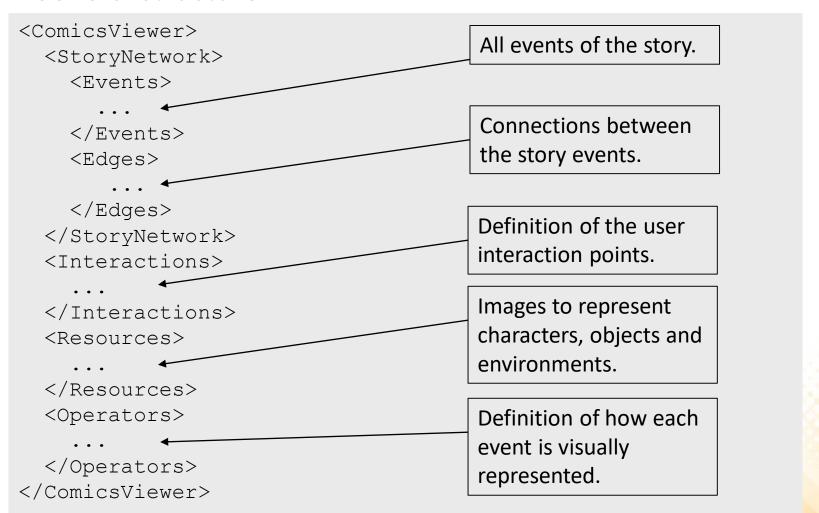

## **Comics Viewer: Events**

#### • Events:

```
<Events>
  <Event id = "ID" event = "EVENT1(PARAM1, PARAM2, ...), ..."/>
    ...
</Events>
```

## • Examples:

```
<Event id = "N1" event = "ini"/>
<Event id = "N2" event = "give(Grandmother, red covering,
  Little girl, Grandmother's house)"/>
<Event id = "N3" event = "ask_to_take(Mother, Little girl,
  basket of food, Grandmother, Mother's house)"/>
<Event id = "N4" event = "tell-right(Mother, Little girl,
  [But remember, don't&talk to strangers and take&care of
  yourself.&], Mother's house)"/>
<Event id = "N5" event = "go(Little girl, Mother's house,
  the crossroad), go(Little girl, Mother's house, the woods),
  go(Little girl, Mother's house, villain's house)"/>
```

# Comics Viewer: Edges

## • Edges:

```
<Edges>
  <Edge startevent = "ID1" endevent = "ID2"/>
    ...
</Edges>
```

## • Examples:

```
<Edge startevent = "N1" endevent = "N2"/>
<Edge startevent = "N2" endevent = "N3"/>
<Edge startevent = "N3" endevent = "N4"/>
<Edge startevent = "N4" endevent = "N5"/>
<Edge startevent = "N5" endevent = "N6"/>
<Edge startevent = "N6" endevent = "N7"/>
<Edge startevent = "N6" endevent = "N22"/>
<Edge startevent = "N6" endevent = "N32"/>
```

## Comics Viewer: Resources

#### Resources:

```
<Resources>
  <Resource name = "NAME" file = "FILENAME"/>
    ...
</Resources>
```

## • Examples:

```
<Resource name = "Grandmother-Give" file = "images/Grandmother.png"/>
<Resource name = "red covering" file = "images/red covering.png"/>
<Resource name = "Little girl-Recv" file = "images/girl_recv.png"/>
<Resource name = "Mother" file = "images/Mother.png"/>
<Resource name = "Mother's house" file = "images/Mother's_bg.png"/>
<Resource name = "the crossroad" file = "images/crossroad_bg.png"/>
```

## Comics Viewer: Resources

## Image resources:

- Images of characters and objects must have transparent backgrounds (i.e. no background);
- Separated images are required to represent different actions of the same character (with different visual poses);
- The default resolution of the comics panels is 400 x 210;

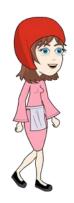

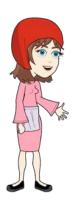

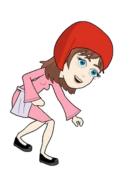

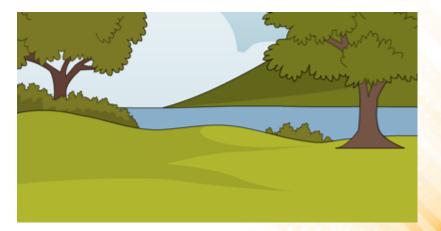

# **Comics Viewer: Operators**

## Operators:

## • Example 1:

# **Comics Viewer: Operators**

## • Example 2:

# **Project Assignment 3**

- 3) Create a comics dramatization for the interactive narrative of your project (the same narrative created in the last Project Assignment) using the Comics Viewer system.
  - User interactions are not required for this assignment (this is a task for the next project assignment).